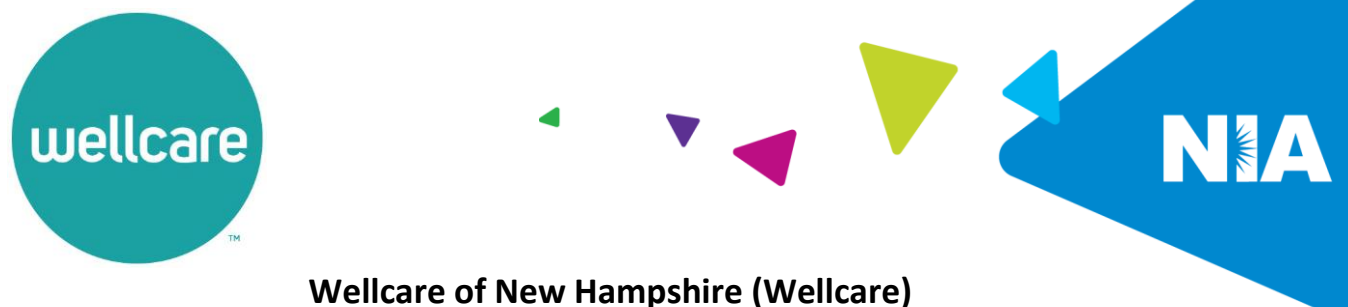

## **Medical Specialty Solutions Program Provider Education Webinars**

In an effort to continue promotion of quality improvement for services provided to Wellcare members, Wellcare uses National Imaging Associates, Inc. (NIA) to provide the management and prior authorization of a suite of Medical Specialty Solutions services.

Services managed and authorized by NIA include **outpatient:**

- CT/CTA
- MRI/MRA
- PET Scan
- MUGA Scan
- CCTA
- Myocardial Perfusion Imaging (MPI)
- Echocardiography
- Stress Echocardiography
- Cardiac Implantable Devices (defibrillator, pacemaker) (**Effective 7/1/2022**)
- Left Heart Catheterization (**Effective 7/1/2022**)
- Interventional Pain Management
- Physical Medicine Services (Physical, Occupational and Speech Therapy)

Wellcare and NIA welcome providers to attend an upcoming provider educational session on the NIA Medical Specialty Solutions Program. There will be several one-hour long webinar sessions that will take place on the following dates. You will only need to attend one of these educational sessions:

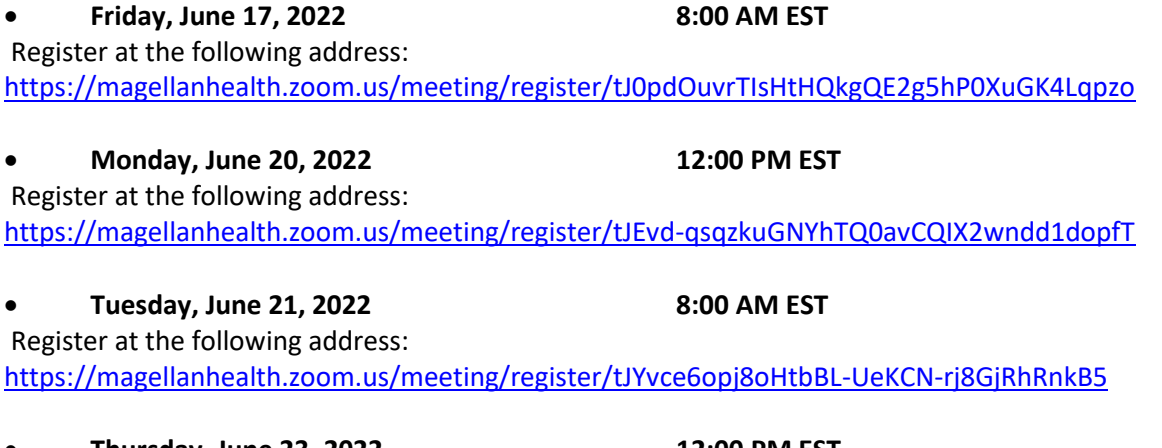

## • **Thursday, June 23, 2022 12:00 PM EST**  Register at the following address: <https://magellanhealth.zoom.us/meeting/register/tJYkfuqprjoiEtFtIv6L7qxAZ4Eee7mVJbeO>

**It is recommended but not mandatory that you RSVP at least one week prior to the training that you plan to attend by registering for one of the education sessions above. You can either click on the registration link or type the URL address into your browser to register.**

You will receive a registration confirmation email from NIA for the Webinar session you selected. It is recommended that computer access is utilized, if possible, to view educational documents during the webinar. To access the webinar by computer, please click on the link for the session you would like to attend or type the URL address into your browser. Please see call in instructions below if you do not have computer access.

Wellcare and NIA look forward to working with you to ensure that your Wellcare members receive Medical Specialty Solutions services delivered in a quality, clinically appropriate fashion.

## **Access Instructions**

You will need a computer with Internet access to view the education materials presented during the Webinar. **Please attempt to sign in 15 minutes prior to the meeting start time**.

Telephone (Please use caution to dial number correctly.):

Dial: **+1 346 248 7799** (US Toll) **+1 669 900 6833** (US Toll)

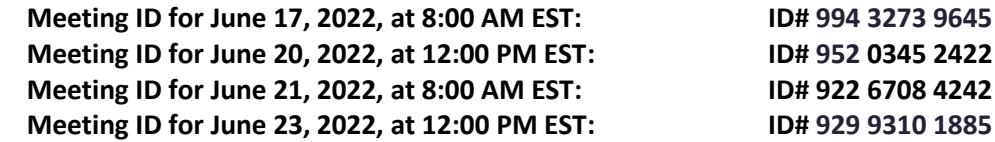

All Wellcare approved training/education materials are posted on the NIA website, [www.RadMD.com.](http://www.radmd.com/) For new users to access these web-based documents, a RadMD account ID and password must be created.

To get started, simply go to [www.RadMD.com](http://www.radmd.com/), click the New User button and submit a "RadMD Application for New Account." Once the application has been processed and a password link delivered by NIA via e-mail, you will then be invited to create a new password. Links to the approved training/education documents are found on the My Practice page for those providers logged in as an Imaging Facility and among the RadMD Menu Options for those logged in as Ordering Physician. If you are an Imaging Facility or Hospital that performs imaging exams, an administrator must accept responsibility for creating and managing all logins to RadMD. Your RadMD login information should not be shared.

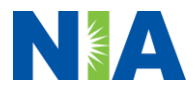